### **ESTUDO DO EFEITO DO ESCALANOMENTO NA RESISTÊNCIA À TRAÇÃO EM UM MATERIAL COMPÓSITO TERMOPLÁSTICO REFORÇADO POR FIBRA DE CARBONO**

Fernanda Camilo Gonçalves $^1$  (PIVIC), Jesus Antonio Garcia Sanchez (PQ) $^1$ *<sup>1</sup>Universidade Federal de Itajubá – campus Itajubá*

**Palavras-chave:** Material Compósito. *Drop-off* interno. Simulação numérica

#### **Introdução**

 O material compósito é um tipo de material formado pela união de dois ou mais materiais combinados, resultando em um material que possua melhor desempenho do que os seus constituintes isoladamente. (DANIEL e ISHAL, 1994).

Os componentes do material compósito são classificados como aglomerante (fase contínua ou matriz) e o reforço (fase dispersa). A matriz tem a função de manter o reforço unido e transmitir o carregamento aplicado, já o reforço de suportar o carregamento. Os compósitos podem ser classificados de diversas maneiras, uma delas é pelo tipo de reforço, a Figura 1 denota a classificação proposta pelo Callister (2006):

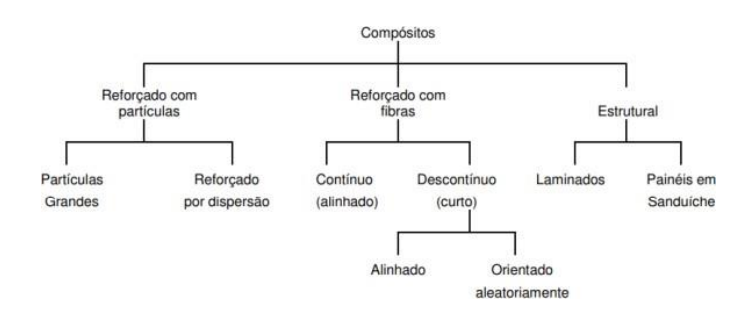

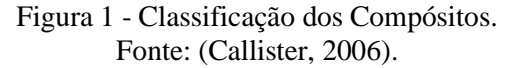

Ademais, os compósitos podem ser classificados quanto ao tipo de matriz aplicada, no caso da resina tem-se os termoplásticos que são compósitos com resina recicláveis, por exemplo, polipropileno, poliamida e os termorrígidos que são não recicláveis como o poliuretano, epóxi e poliéster, esse tipo é muito utilizado em peças de automóveis e no setor aeronáutico.

Em meados do século XX, os materiais compósitos de alto desempenho com características estruturais, foram introduzidos na indústria aeroespacial, pois o peso dos veículos aeroespaciais afeta diretamente o ônus das operações. Sendo assim, abriu-se campo para a aplicação dos compósitos, materiais que permitiram diminuir a densidade dos componentes e permitiram também cumprir os requisitos de resistência mecânica nas operações. (ANGELICO, 2009).

Atualmente, a aplicação de materiais compósitos é cada vez maior devido às suas características promissoras, um exemplo disso é a aeronave 787 *Dreamliner* da Boeing que é produzida desde 2009 e tem 100% das superfícies aerodinâmicas feitas deste material. (LEITE, 2004).

Em suma, os materiais compósitos possuem grande potencial para alavancar ainda mais diversos ramos. Porém, em diversas situações a aplicação de carga não é uniforme e a complexidade do comportamento do material requerem que o projeto estrutural seja dimensionado de acordo com a carga aplicada.

Neste sentido, para que cada parte suporte o nível de carga necessária é feito a modificação da espessura na peça. Para tanto, é realizado o *drop-off* ou escalonamento que consiste na adição e/ou interrupção das camadas na peça. (KANE, 2019).

Os *drop-offs* são classificados em externos quando o escalonamento das camadas da geometria é feito externamente e *drop-off* interno quando ocorre internamente, conforme apresentado na Figura 2.

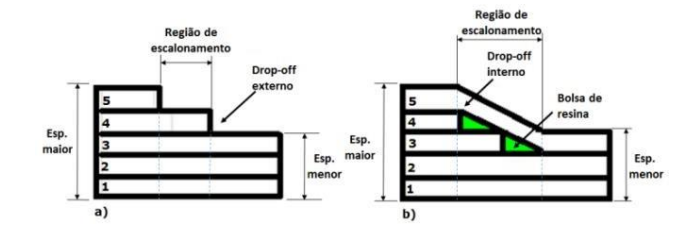

Figura 2 - Estrutura com *drop-off* externo (a) e interno (b) Fonte: (KANE, 2019).

Nota-se que quando o escalonamento é feito internamente ocorre a formação de espaços em formato triangular onde concentra-se resina e, portanto, são chamadas de bolsas de resina. A Figura 3 denota uma aplicação real de uma estrutura que posssui *drop-off* no rotor principal do *StarFlex* modelo esquilo EC130 da *Airbus Helicopters*.

## 2022

Ciência, Tecnologia e Inovação no Brasil

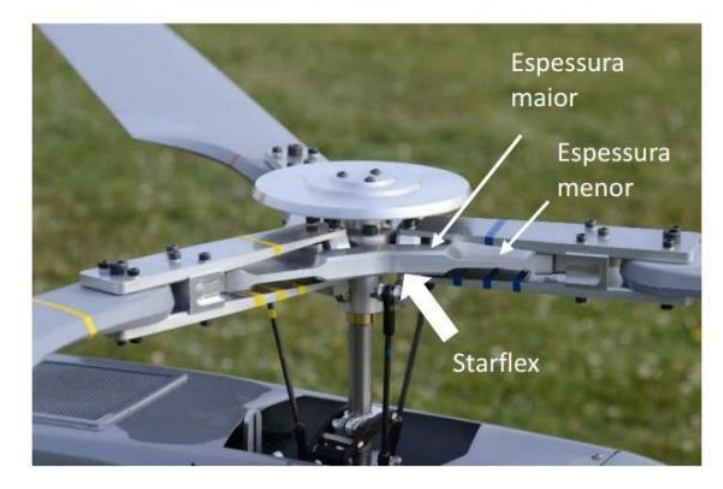

Figura 3 – *Drop-off* no rotor principal do helicóptero Esquilo da Airbus modelo EC130. Fonte adaptada: (KANE, 2019).

Peças que possuem *drop-off* internos estão cada vez mais sendo utilizados e a variação da espessura da peça acarreta problemas estruturais como, por exemplo, concentrações de tensão nesta região e, consequentemente, redução da resistência mecânica.

Vale ressaltar que a indústria tem a necessidade de assegurar a confiabilidade dos componentes produzidos. Para tanto, é preciso que os componentes sejam testados e que seja certificado a qualidade e a segurança, porém, a construção de protótipos pode se tornar inviável financeiramente. Com isso, a simulação numérica se torna uma ferramenta essencial para aprovação dos componentes. Dessa forma, o presente estudo denota a análise numérica do escalonamento de um compósito termoplástico de fibra de carbono, haja vista a concentração de tensão nesta área.

#### **Metodologia**

A Figura 4 denota a metodologia aplicada para realização do presente estudo e a Figura 5 denota o esquema da simulação montada no Ansys.

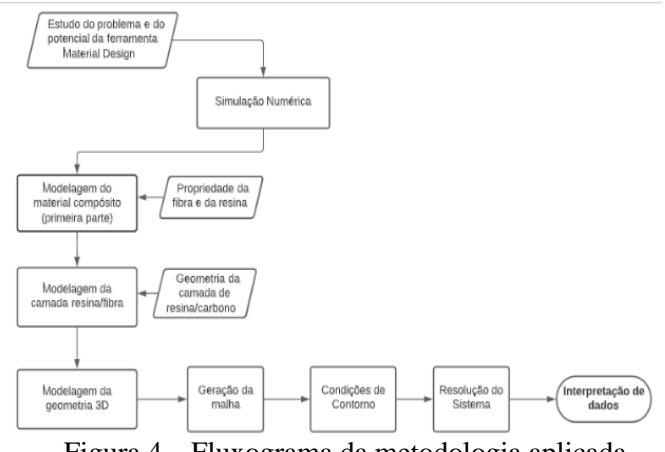

Figura 4 – Fluxograma da metodologia aplicada.

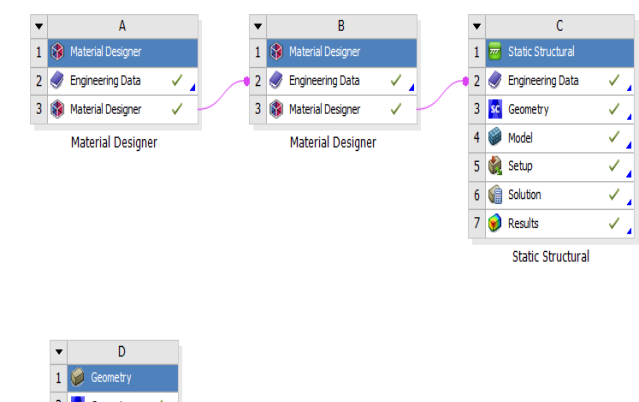

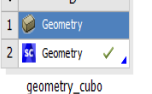

Figura 5 – *Workbench* do projeto

Em primeiro lugar, foi feito o estudo da ferramenta *Material Designer* do aplicativo Ansys com objetivo de modelar o material compósito que foi utilizado na peça. Este estudo foi realizado, pois o material compósito tem uma geometria complexa e consequentemente, a simulação se torna difícil, então buscou-se verificar se a ferramenta conseguiria desenvolver a modelagem do material utilizado.

Feito isso, modelou-se o material compósito termoplástico reforçado com fibras de carbono. Para tanto, imputou-se as propriedades fornecidas pelos fabricantes dos materiais constituintes na célula *Engineering Data* do bloco A do *Material Designer* e após isso, na célula *Material Designer* a geometria *woven* foi selecionada e os materiais que constituem a matriz e a fibra foram aplicados, e gerou-se a malha do modelo e, após isso, foi feita a análise com o material constante, assim, obtendo as propriedades. A Figura 6 denota o modelo com a malha gerada.

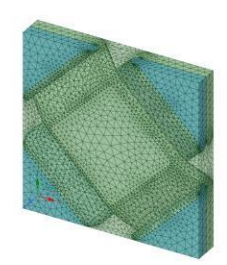

Figura 6 - Modelo *woven* com a malha gerada

Em seguida, inseriu-se o bloco B da ferramenta *Material Designer* no *workbench* e conectou-se a célula do *Material Designer,* bloco A, na *Engineering Data* do bloco B, conforme esquematizado na Figura 5. Ademais, utilizando a ferramenta *geometry* foi importada um modelo dividido em três sólidos mostrado na Figura 7. Com isso, copiou-se o modelo e colou na interface da célula *Material Designer* bloco B, os sólidos nas

Ciência, Tecnologia e Inovação no Brasil

extremidades esquerda e direita foram aplicados resina e o bloco entre eles aplicou-se o *woven* modelado anteriormente.

Dessa forma, gerou-se a malha no modelo e solucionou o sistema obtendo as propriedades finais do material compósito estudado neste estudo.

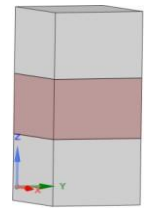

Figura 7 - Modelo importado na célula *geometry.*

Assim, com a primeira etapa da simulação numérica realizada, inseriu-se o bloco *Static Structure* no *workbench* e conectou-se a célula *Material Designer*, bloco B, na célula *Engineering Data*, transferindo, assim, as propriedades obtidas pelos procedimentos anteriores, importou-se e modelou-se a geometria 3D (Figura 8) inseriu-se o material em que a peça é constituída, gerouse a malha e determinou-se as condições de contorno e o carregamento. Feito isso, iniciou-se a simulação numérica do sistema.

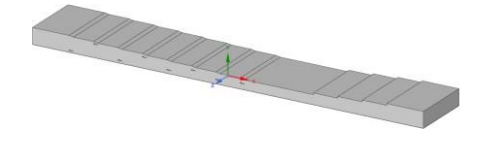

Figura 8- Modelo 3D.

Com a resolução do sistema finalizada foi realizada a análise e interpretação das respostas encontradas.

#### **Resultados e discussão**

Conforme foi denotado na sessão de metodologia aplicada, foi realizada a solução do sistema por meio do aplicativo Ansys. Sendo assim, esta sessão apresenta os resultados e a interpretação dos dados obtidos por meio da simulação numérica.

Inicialmente, realizou-se a análise de tensão normal na peça 3D no eixo x, na mesma direção em que o carregamento foi aplicado, mostrado na Figura 9, notase que o material compósito sofreu a maior tensão na menor espessura da peça tendo valor máximo de 83,709 MPa isso se deve ao fato de ser uma região com menor área, assim, sofrendo mais com o carregamento. Em seguida, foi aferido o comportamento da peça quando realizada a análise de intensidade de tensão elástica que o compósito sofreu, sendo possível notar que a região de menor espessura foi, novamente, a que teve o maior valor, apresentado na Figura 10.

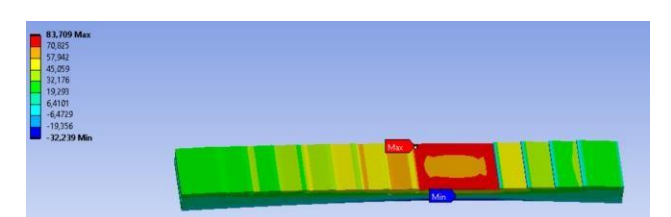

Figura 9-Tensão normal no eixo x.

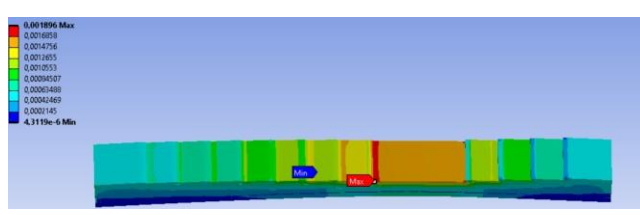

Figura 10 – Intensidade de tensão elástica.

A Figura 11 denota a deformação total que o material compósito sofreu após a simulação numérica, aplicando uma força de 3000 N no eixo x, a peça deslocou 1,8251 mm.

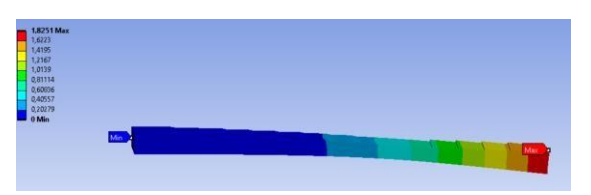

Figura 11 - Deslocamento londitudinal δx.

A peça tridimensional analisada possui 8 dropoff internos distribuídos simetricamente com relação ao eixo médio, tendo 20 camadas na maior espessura na extremidade esquerda e 12 camadas na espessura menor na extremidade esquerda. A Figura 12 apresenta a configuração do material compósito.

2022

Ciência, Tecnologia e Inovação no Brasil

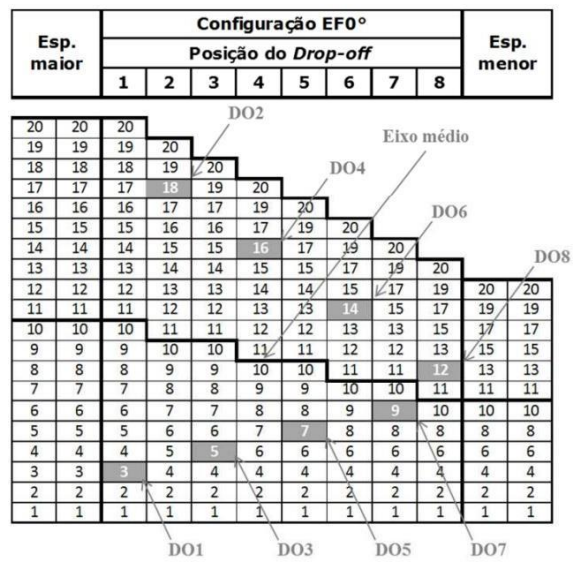

Figura 12 – Configuração do material compósito.

#### Fonte: (KANE, 2019)

A Figura 13 mostram que os *drop-offs* D01 e D02 apresentam menores tensões principais na direção do carregamento do que os *drop-offs* D07 e D08 e isso se deve ao fato de se localizarem na região com menor espessura.

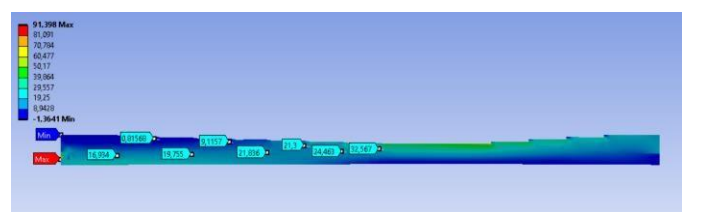

Figura 13 – Máxima tensão principal

É possível observar, também, que os *drop-off* localizados abaixo do eixo médio apresentaram maiores tensões normais do que os que se localizaram acima do eixo médio, mostrando que os *drop-offs* abaixo do eixo médio são mais críticos.

Ademais, nota-se que o D08 é o *drop-off* que possui maior concentração de tensão, sendo este a posição mais crítica.

#### **Conclusões**

O presente estudo analisou numericamente por meio de uma geometria 3D o efeito do escalonamento em um material compósito termoplástico reforçado com fibra de carbono. Foi obtido as propriedades do material da peça no próprio aplicativo Ansys, verificou-se que a ferramenta *Material Designer* é capaz de a partir dos

constituintes obter as propriedades do compósito de forma coerente.

Conforme apontado na literatura a simulação numérica mostrou que os drop-off são as regiões críticas que concentram tensão na peça, observou-se que os que se localizavam próximos a região em que a peça possuía menor espessura apresentavam o caso mais crítico.

Ademais, as tensões de tração no eixo x aumentam conforme reduz a espessura da peça e nota-se que o D08 é a posição de presença de drop-off mais crítica na peça.

Para futuros trabalhos recomenda-se que seja feita a validação experimental, aferindo todos os parâmetros que a ferramenta Material Design solicita para criação do material compósito e, também, o teste de simulação numérica em outros softwares de análise de elementos finitos.

#### **Agradecimento**

Agradeço o Prof. Dr Jesus Antonio Garcia Sanchez e a Prof. Dra. Carolina Quintero Ramirez pela orientação, paciência e tempo dedicado

Ao meu grande amigo Isaque por sempre me incentivar e me mostrar que sou capaz.

A UNIFEI e a CNPq pela oportunidade de desenvolver esse estudo.

Por fim, um agradecimento especial para minha família pelo apoio em todos os âmbitos da minha vida.

#### **Referências**

ANGELICO, R.A. **Avaliação de modelos de falhas progressivas para estruturas em material compósito**. Dissertação de Mestrado em engenharia mecânica. Escola de engenharia de São Carlos, USP, 2007.

CALLISTER, W. D. . **Ciência e engenharia dos materiais uma introdução** 7ª ed. – Utah: Editora LTC-GEN. 2006.

DANIEL, I.M.; Ishai, O. **Engineering Mechanics of Composite Materials**, New York –USA, Oxford University Press, 1994.

KANE, Daouda. **Efeito do escalonamento na resistência à tração de compósitos termoplásticos de fibra de carbono**. 2019

LEITE, V. R. **Estado da arte dos materiais compósitos na indústria aeronáutica**. Revista Ciências Exatas, Universidade de Taubaté, 2004.